Cloud VPN [\(https://cloud.google.com/vpn/\)](https://cloud.google.com/vpn/) Documentation (https://cloud.google.com/vpn/docs/) [Guides](https://cloud.google.com/vpn/docs/)

# Configuring the Peer VPN gateway

To complete your VPN configuration, you must configure the following resources on your peer (https://cloud.google.com/vpn/docs/concepts/overview#peer-definition) VPN gateway:

- Corresponding VPN tunnel(s) to Cloud VPN
- BGP sessions if you are using dynamic routing with Cloud Router. You must always configure BGP sessions for HA VPN gateways and for Classic VPN gateways with tunnels that use dynamic routing.
- Firewall rules
- IKE settings

All of these resources are described in this document.

See your peer gateway documentation or manufacturer for best practices when setting up your peer gateway. See the VPN Interop Guides page

[\(https://cloud.google.com/vpn/docs/how-to/interop-guides\)](https://cloud.google.com/vpn/docs/how-to/interop-guides) for guides that describe some supported third-party VPN devices and services.

### External peer VPN gateway resources for HA VPN

For HA VPN gateway, you configure an external peer VPN gateway resource that represents your physical peer gateway in Google Cloud. You can also create this resource as a standalone resource and use it later.

To create an external peer VPN gateway, you need the following values from your physical peer gateway, which can also be a 3rd-party software-based gateway. The values for the external

peer VPN gateway resource must match the configuration on your physical peer gateway for the VPN to be established:

- The number of interfaces on your physical VPN gateway
- Public IP address or addresses for the peer gateway(s) or interfaces
- BGP endpoint IP address(es)
- The IKE preshared key
- The ASN number

To create a standalone external peer VPN gateway resource, do the following:

1. Go to the VPN page in the Google Cloud Console. GO TO THE VPN PAGE (HTTPS://CONSOLE.CLOUD.GOOGLE.COM/HYBRID/VPN/LIST&TAB=PEERG. 2. Click the **Create peer VPN gateway** button. 3. Give the peer gateway a **Name**. 4. Select the number of interfaces your physical peer gateway has: one, two, or four. 5. Add the **Interface IP address** for each interface on your physical VPN gateway. 6. Click **Create**. CONSOLE GCLOUD API

### Configuring VPN tunnels

Consult the documentation for your peer VPN gateway to create corresponding tunnels for each Cloud VPN tunnel you've created.

For HA VPN, configure two tunnels on your peer gateway. One tunnel on the peer gateway should correspond to the Cloud VPN tunnel on interface 0, and another tunnel on the peer gateway should correspond to the Cloud VPN tunnel on interface 1.

Each tunnel on your peer gateway should also use a unique public IP address for your HA VPN gateway to use.

## Configuring BGP sessions for dynamic routing

For dynamic routing only, configure your peer VPN gateway to support BGP sessions for the peer subnets you want to advertise to Cloud Router.

Use the ASNs and IP addresses of your Cloud Router, and the information from your Cloud VPN gateway, to configure your peer gateway.

You can use Cloud Router summary information to obtain the Google ASN, configured peer network ASN(s), and BGP IP addresses. See Viewing the Router Configuration [\(https://cloud.google.com/router/docs/how-to/viewing-conguration\)](https://cloud.google.com/router/docs/how-to/viewing-configuration) to get the above information for your Cloud Router.

For HA VPN, note that the Google ASN, which is the peer ASN from the perspective of your peer VPN gateway, is the same for both tunnels.

# Configuring firewall rules

For instructions on configuring firewall rules for your peer network, see Configuring Firewall Rules (https://cloud.google.com/vpn/docs/how-to/configuring-firewall-rules).

# **Configuring IKE**

For dynamic, route based, and policy based routing, use the following instructions to configure IKE on your peer VPN gateway.

Configure the peer (https://cloud.google.com/vpn/docs/concepts/overview#peer-definition) VPN gateway and tunnel for IKE using the following parameters:

- For information about connecting Cloud VPN to some third-party VPN solutions, see the VPN Interoperability Guides [\(https://cloud.google.com/vpn/docs/how-to/interop-guides\)](https://cloud.google.com/vpn/docs/how-to/interop-guides).
- For information on IPsec encryption and authentication settings, see Supported IKE Ciphers [\(https://cloud.google.com/vpn/docs/concepts/supported-ike-ciphers\)](https://cloud.google.com/vpn/docs/concepts/supported-ike-ciphers).

*For IKEv1 and IKEv2:*

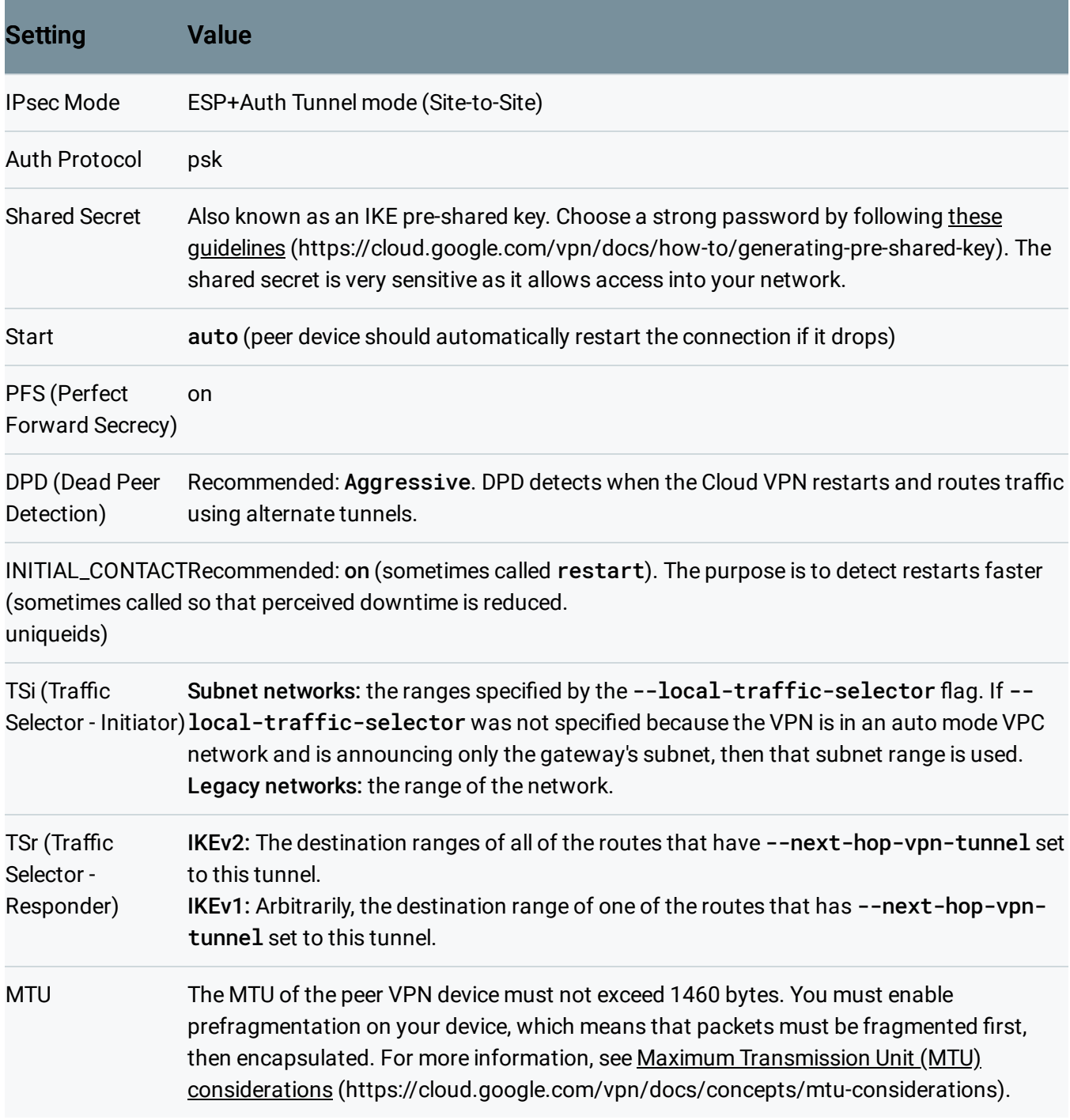

#### *Additional parameters for IKEv1 only:*

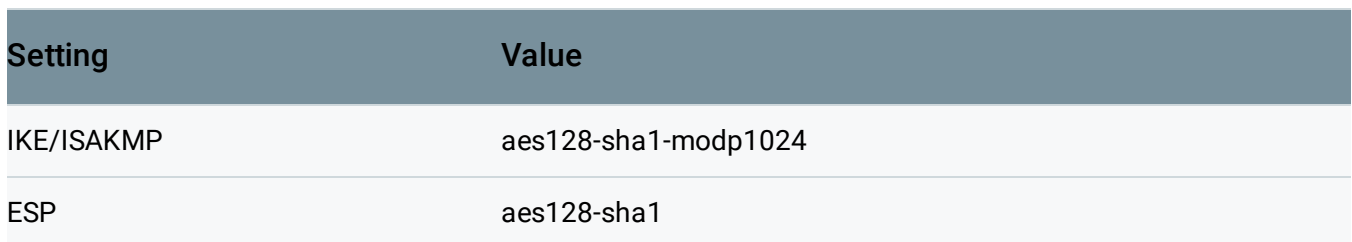

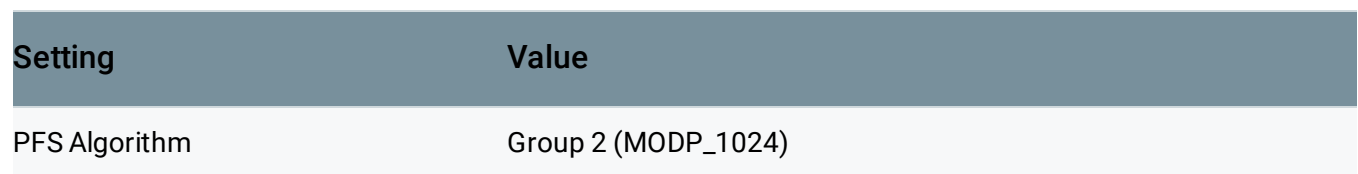

### IKE cipher overview

The following IKE ciphers are supported for Classic VPN and HA VPN. There are two sections for IKEv2, one for ciphers using authenticated encryption with associated data (AEAD) [\(https://wikipedia.org/wiki/Authenticated\\_encryption\)](https://wikipedia.org/wiki/Authenticated_encryption), and one for ciphers that do not use AEAD.

**Note:** Cloud VPN operates in IPsec ESP Tunnel Mode.

### IKEv2 ciphers that use AEAD

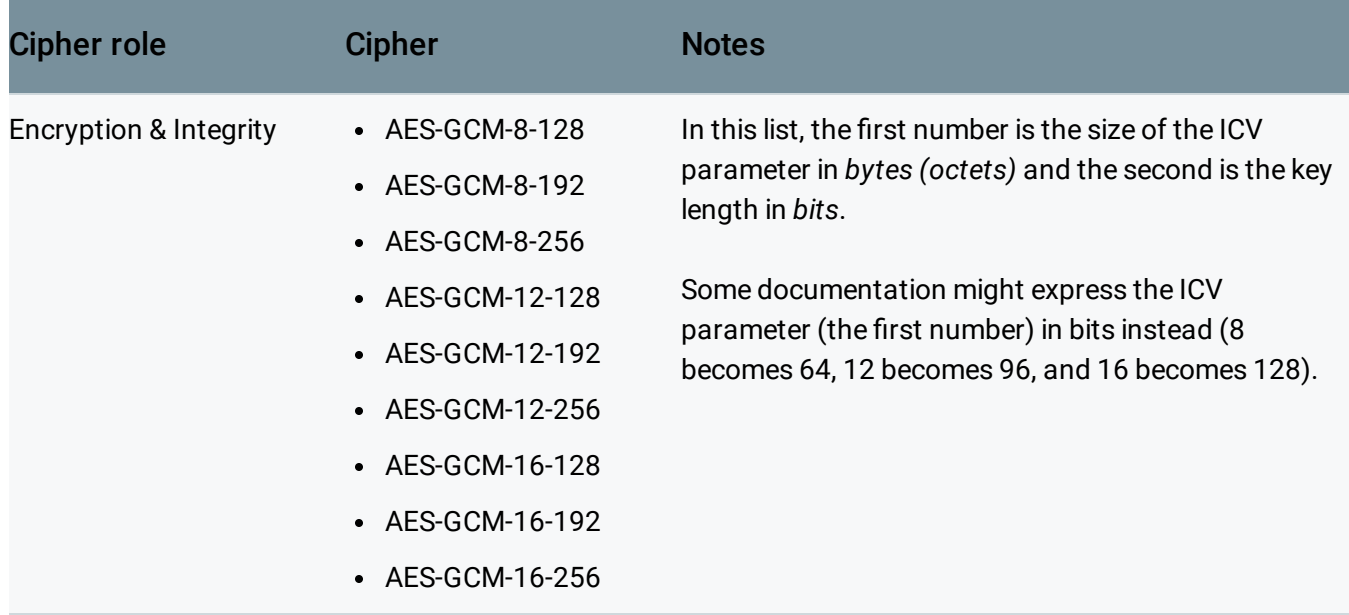

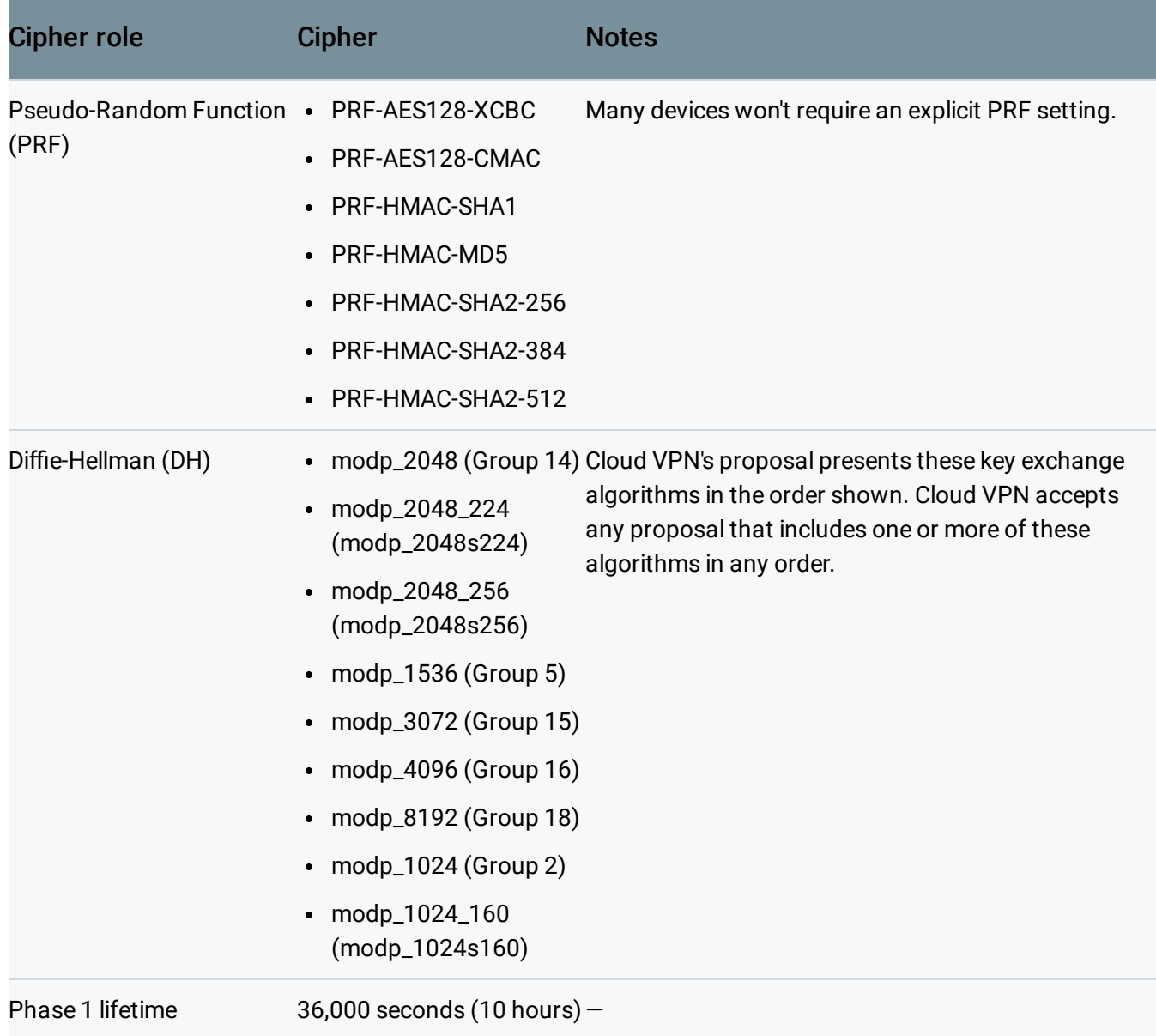

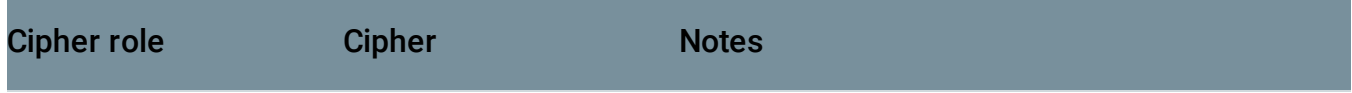

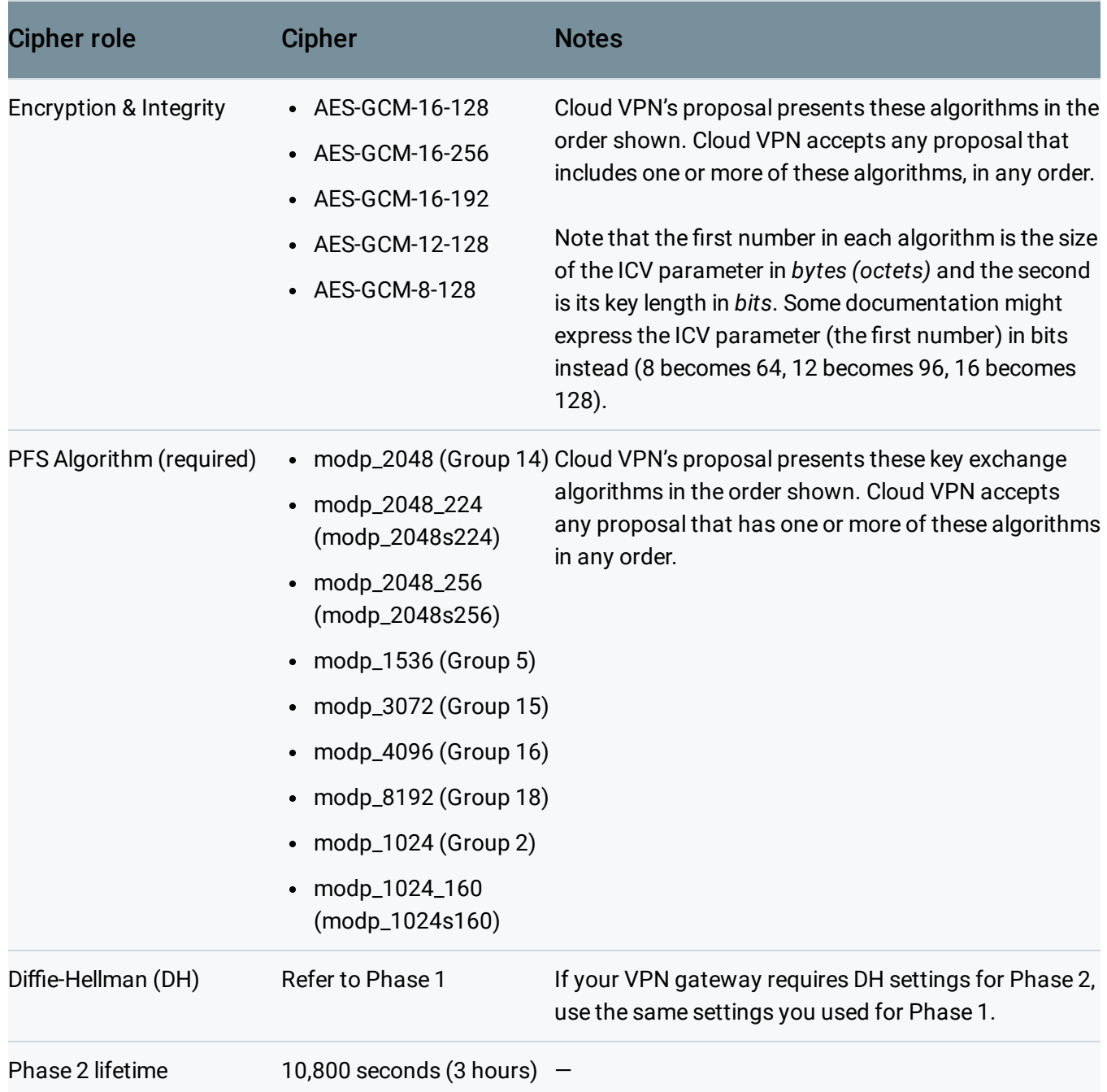

# IKEv2 ciphers that don't use AEAD

Phase 1

Cipher role Cipher Cipher Notes

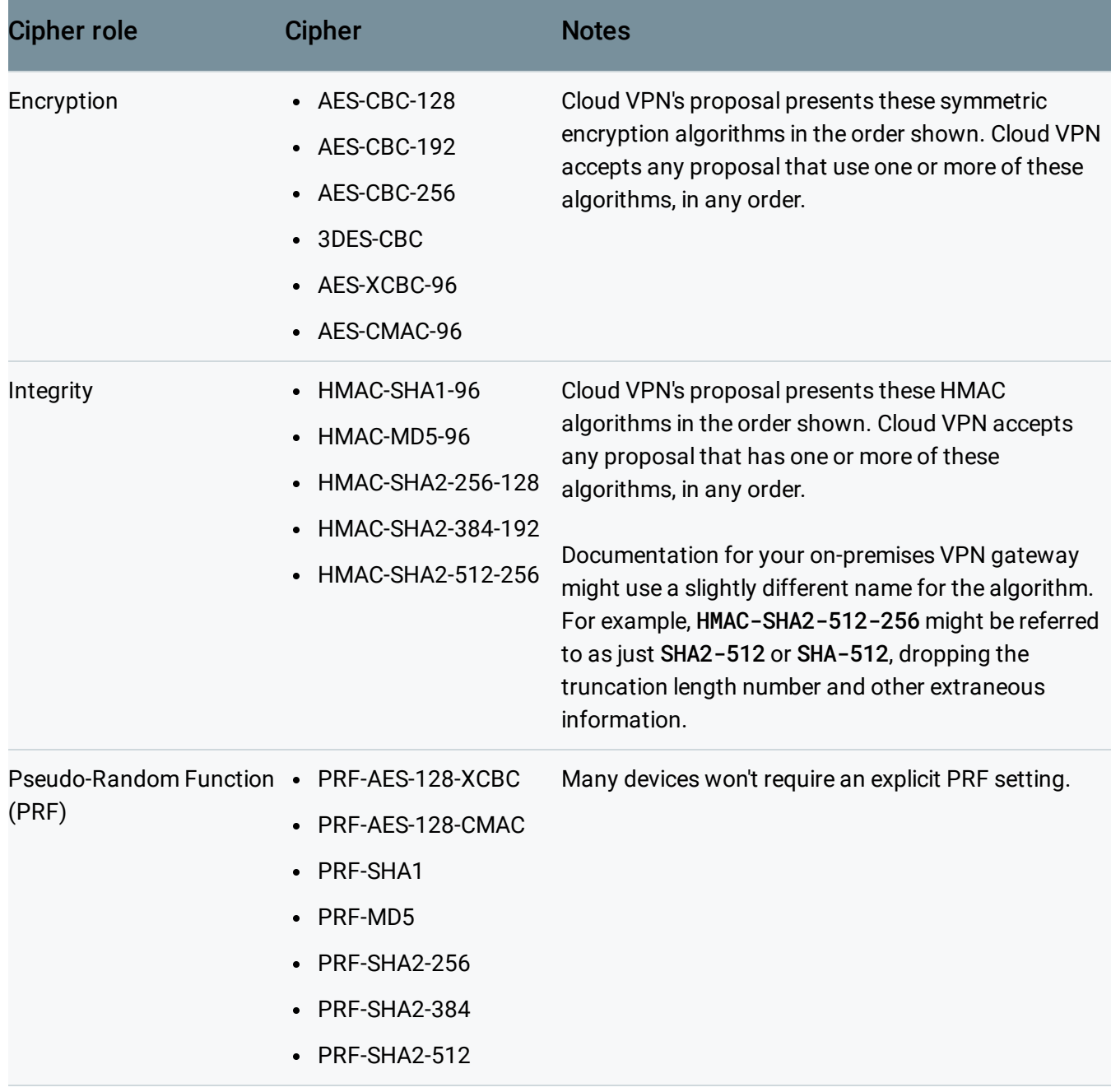

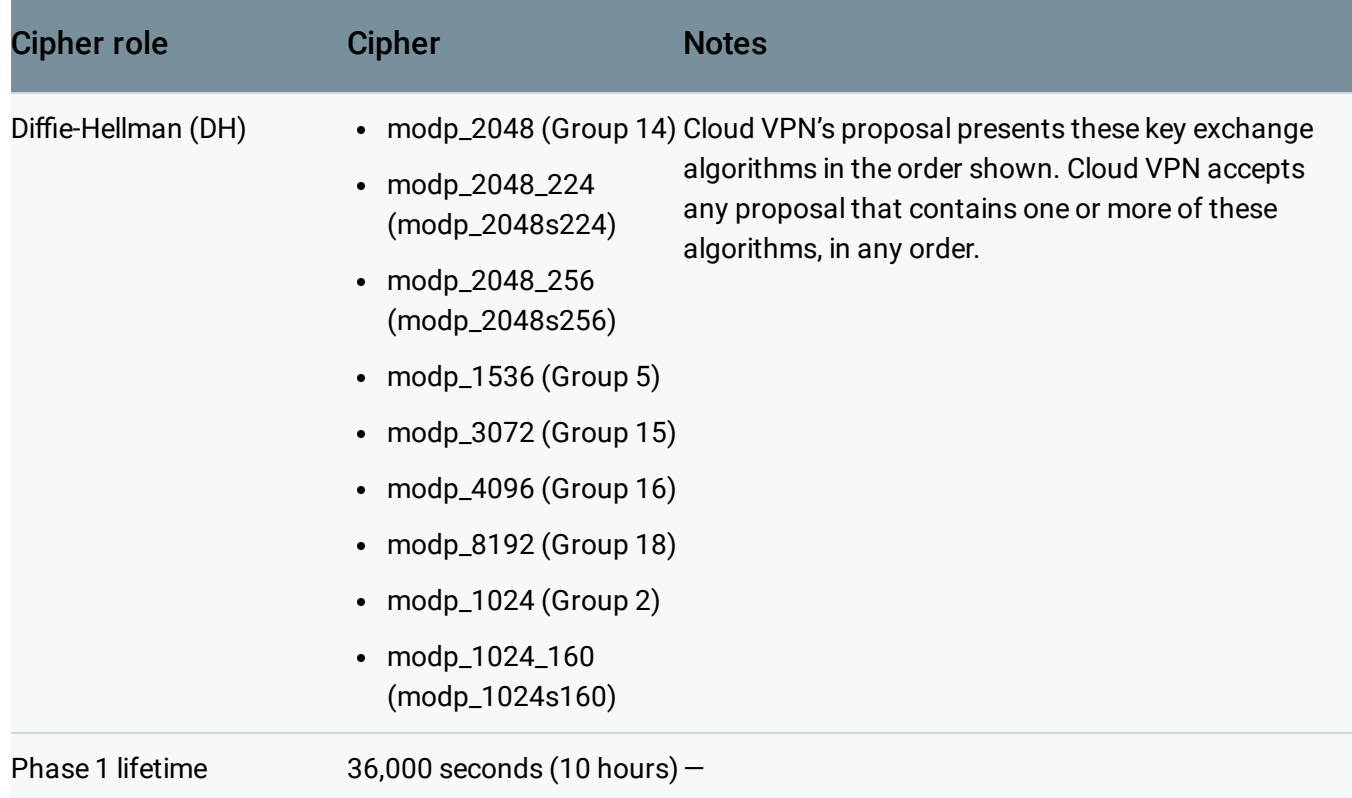

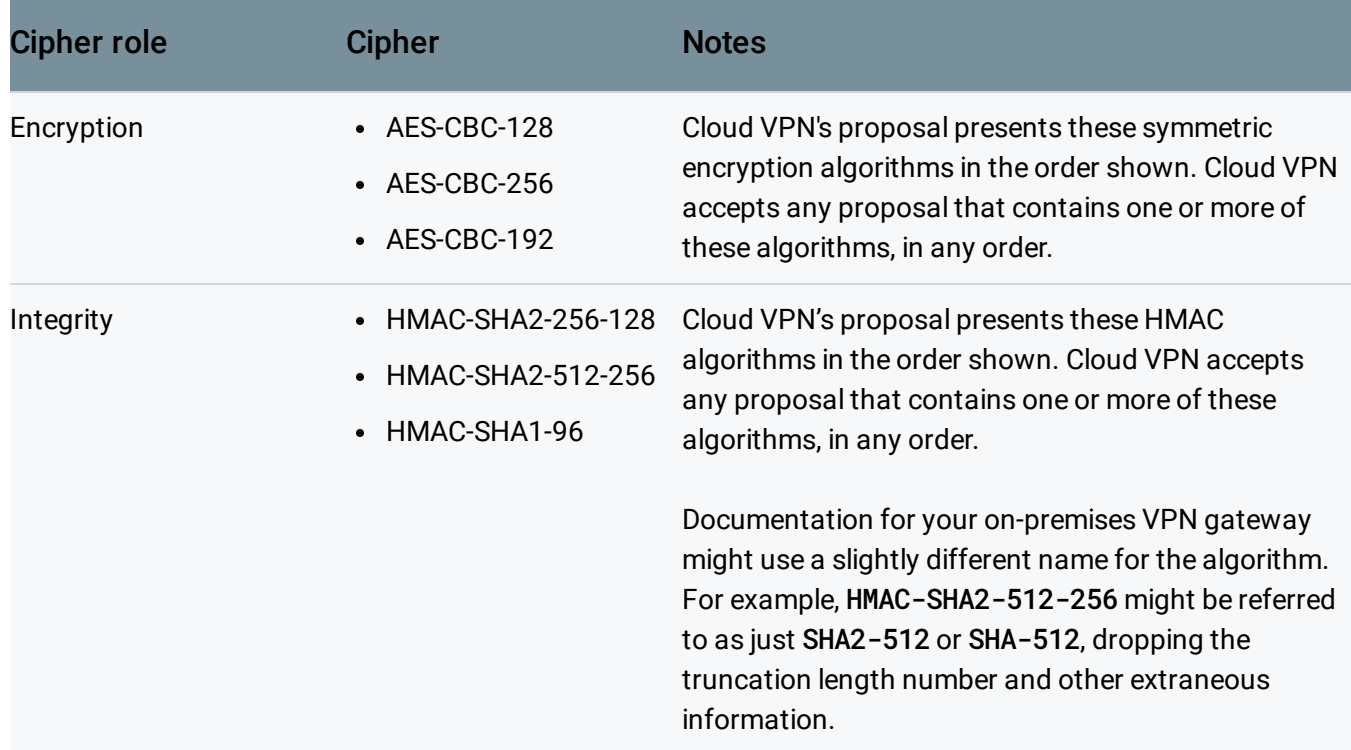

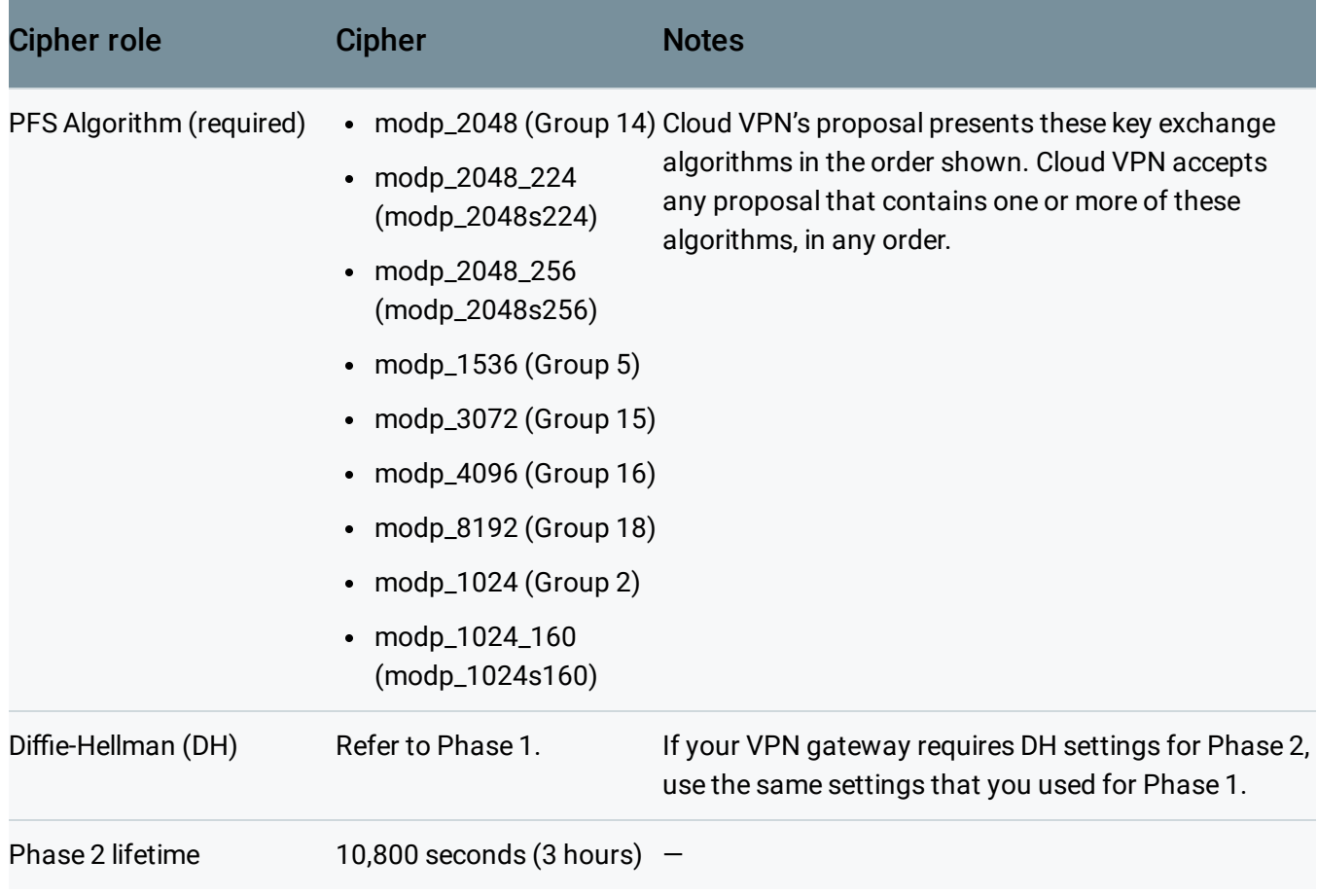

# IKEv1 ciphers

#### Phase 1

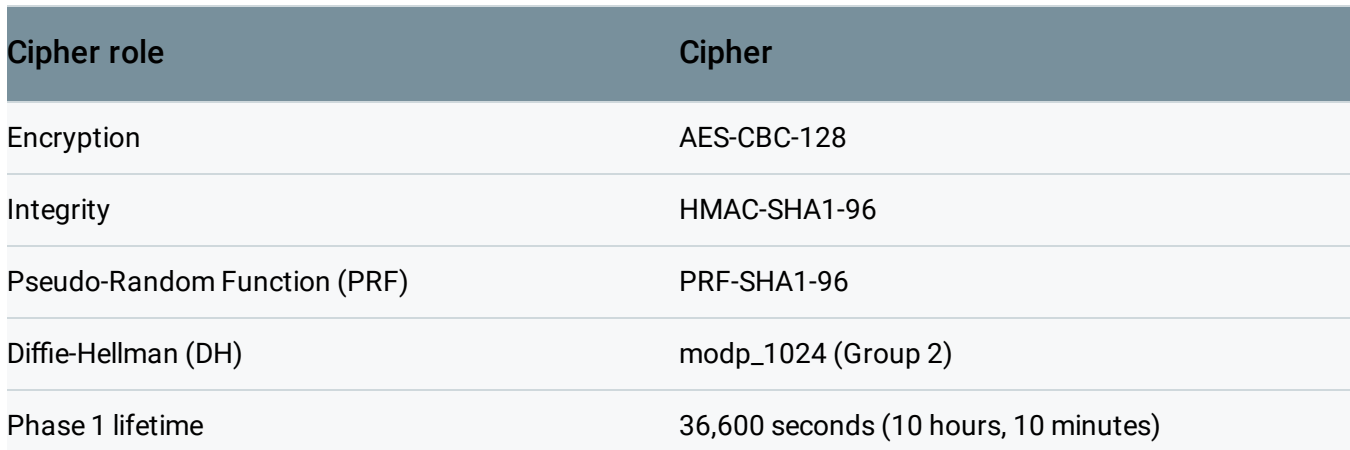

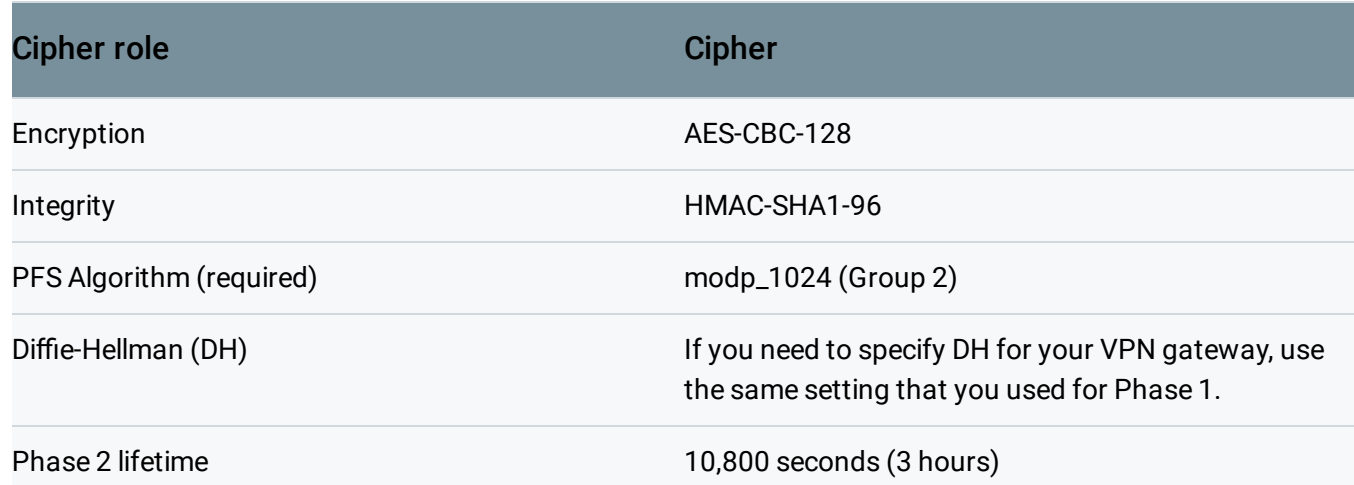

### What's next

- Learn about the basic concepts of Cloud VPN [\(https://cloud.google.com/vpn/docs/concepts/overview\)](https://cloud.google.com/vpn/docs/concepts/overview)
- See Advanced Configurations [\(https://cloud.google.com/vpn/docs/concepts/advanced\)](https://cloud.google.com/vpn/docs/concepts/advanced) for information on high-availability, high-throughput scenarios, or multiple subnet scenarios.
- Create a custom Virtual Private Cloud network [\(https://cloud.google.com/vpc/docs/using-vpc#create-custom-network\)](https://cloud.google.com/vpc/docs/using-vpc#create-custom-network)
- Set up different types of Cloud VPN [\(https://cloud.google.com/vpn/docs/how-to/choosing-a-vpn\)](https://cloud.google.com/vpn/docs/how-to/choosing-a-vpn)
- Maintain VPN tunnels and gateways [\(https://cloud.google.com/vpn/docs/how-to/maintaining-vpns\)](https://cloud.google.com/vpn/docs/how-to/maintaining-vpns)
- View logs and metrics [\(https://cloud.google.com/vpn/docs/how-to/viewing-logs-metrics\)](https://cloud.google.com/vpn/docs/how-to/viewing-logs-metrics)
- Get troubleshooting help [\(https://cloud.google.com/vpn/docs/support/troubleshooting\)](https://cloud.google.com/vpn/docs/support/troubleshooting)

#### **Previous**

#### $\leftarrow$  Configuring firewall rules

(https://cloud.google.com/vpn/docs/how-to/configuring-firewall-rules)

**Next** 

Checking VPN status [\(https://cloud.google.com/vpn/docs/how-to/checking-vpn-status\)](https://cloud.google.com/vpn/docs/how-to/checking-vpn-status)

Except as otherwise noted, the content of this page is licensed under the Creative Commons Attribution 4.0 License [\(https://creativecommons.org/licenses/by/4.0/\)](https://creativecommons.org/licenses/by/4.0/)*, and code samples are licensed under the Apache 2.0 License* [\(https://www.apache.org/licenses/LICENSE-2.0\)](https://www.apache.org/licenses/LICENSE-2.0)*. For details, see our Site Policies* [\(https://developers.google.com/terms/site-policies\)](https://developers.google.com/terms/site-policies)*. Java is a registered trademark of Oracle and/or its aliates.*

*Last updated December 4, 2019.*